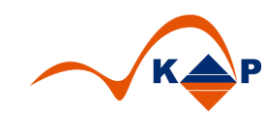

# **Praxislösung 004**

# **"SAP Tabellenvergleich"**

## Inhaltsverzeichnis

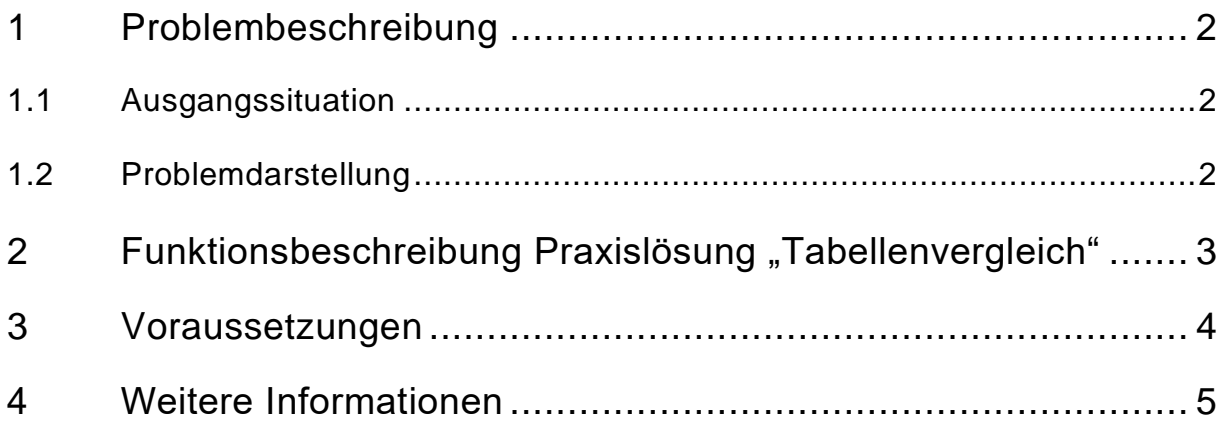

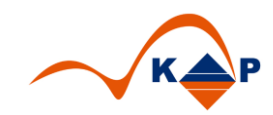

### <span id="page-1-0"></span>**1 Problembeschreibung**

#### <span id="page-1-1"></span>**1.1 Ausgangssituation**

In einer SAP- Systemlandschaft existieren in der Regel 3 Systeme – Entwicklungs- Konsolidierungs- und Produktivsystem.

Das SAP Transportwesen stellt dabei sicher, dass Tabelleneinträge zwischen den Systemen transportiert werden.

Trotzdem kann der Zustand auftreten, dass sich die Tabelleninhalte zwischen den SAP Systemen unterscheiden.

#### <span id="page-1-2"></span>**1.2 Problemdarstellung**

Im Rahmen von Tests oder im Supportfall wird festgestellt, dass die Tabelleninhalte abweichen. Die Unterschiede müssen erkannt werden.

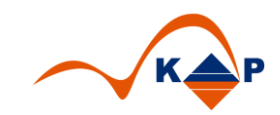

### <span id="page-2-0"></span>**2 Funktionsbeschreibung Praxislösung "Tabellenvergleich"**

SAP stellt eine Standardfunktion für den sogenannten "Tabellenvergleich" zur Verfügung. Die Transaktion lautet: **SCMP**.

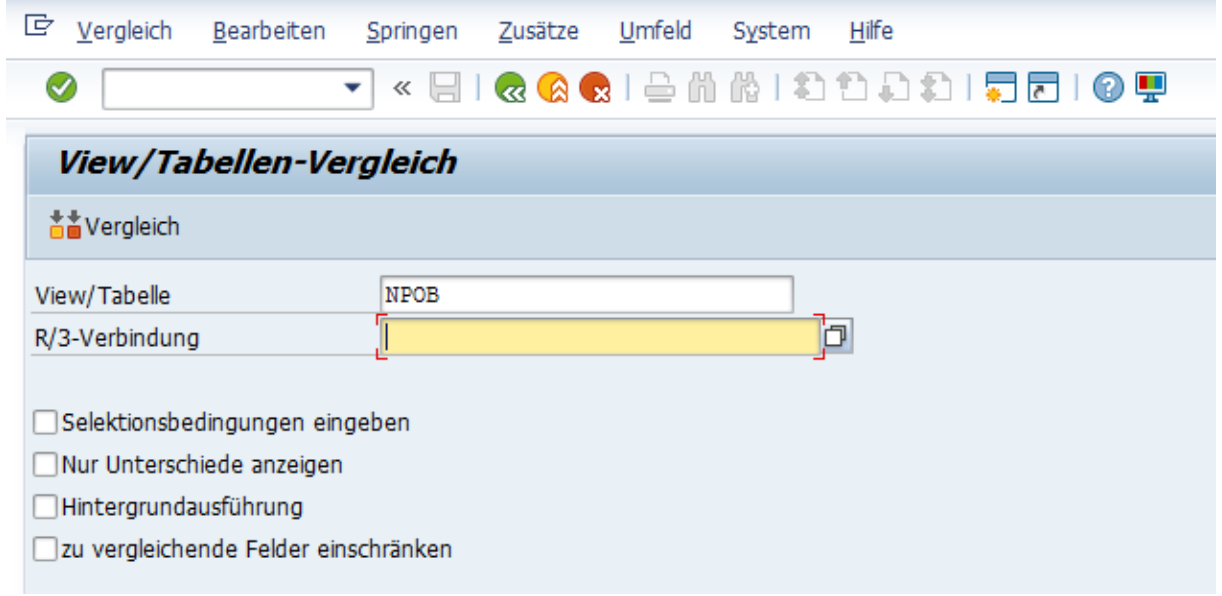

Im Selektionsbild sind die Tabelle (oder der Viewname) und eine entsprechende R/3 Verbindung zum gewünschten Vergleichssystem zu wählen.

Über die Zusatzoptionen im Selektionsbild lassen sich die Selektionskriterien der Tabelle weiter einschränken oder "nur die Unterschiede anzeigen".

Als Ergebnis erzeugt das System eine Liste, in der farblich die Unterschiede zwischen den Systemen dargestellt sind.

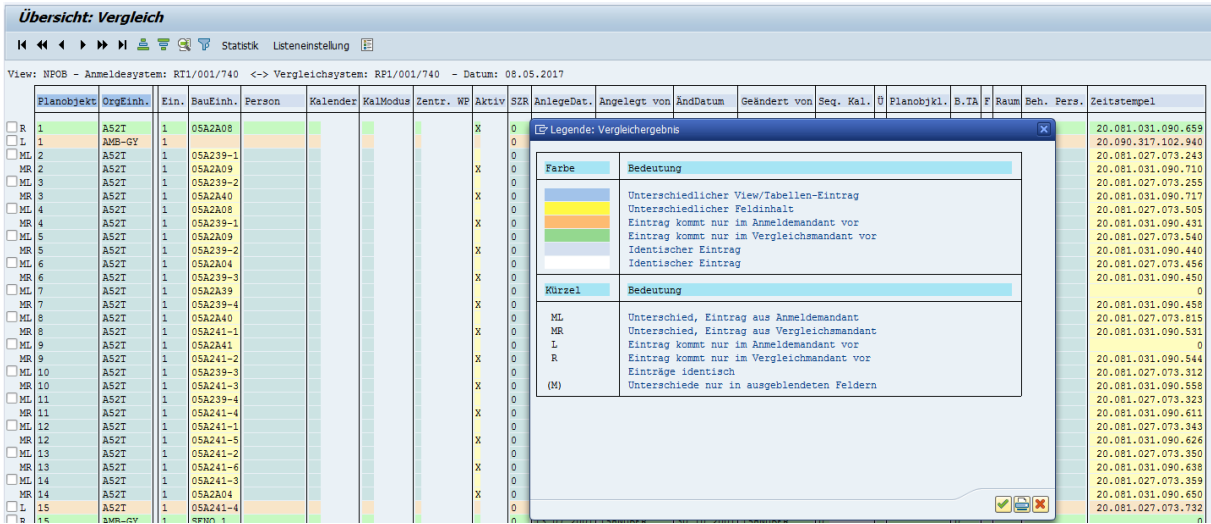

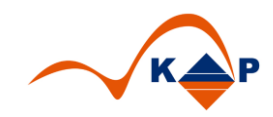

# <span id="page-3-0"></span>**3 Voraussetzungen**

Folgende Voraussetzungen sind erforderlich.

- 1. SAP Benutzer mit ausreichenden Berechtigungen
- 2. Das Vergleichssystem muss von extern aufrufbar sein. Dies ist eine SAP Basiseinstellung pro System.

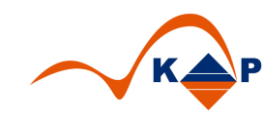

## <span id="page-4-0"></span>**4 Weitere Informationen**

KAP GmbH **Ansprechpartner:** Marienfelder Allee 214 Andreas Richter

12279 Berlin Tel.: +49 (0)30 / 702 444 02 Email: [info@kap-berlin.de](mailto:info@kap-berlin.de) Mobil: +49 (0)173 / 99 99 589